# FRANCK BELLEMAIN

# Le logiciel Cabri-Géomètre, un nouvel environnement pour l'enseignement de la géométrie

*Publications de l'Institut de recherche mathématiques de Rennes*, 1988-1989, fascicule 5 « Didactique des mathématiques », , exp.  $n^{\circ}$  7, p. 1-25

<[http://www.numdam.org/item?id=PSMIR\\_1988-1989\\_\\_\\_5\\_A7\\_0](http://www.numdam.org/item?id=PSMIR_1988-1989___5_A7_0)>

© Département de mathématiques et informatique, université de Rennes, 1988-1989, tous droits réservés.

L'accès aux archives de la série « Publications mathématiques et informatiques de Rennes » implique l'accord avec les conditions générales d'utilisation (<http://www.numdam.org/conditions>). Toute utilisation commerciale ou impression systématique est constitutive d'une infraction pénale. Toute copie ou impression de ce fichier doit contenir la présente mention de copyright.

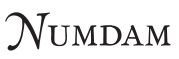

*Article numérisé dans le cadre du programme Numérisation de documents anciens mathématiques* <http://www.numdam.org/>

# **Le logiciel Cabri-Géomètre, un nouvel environnement pour l'enseignement de la géométrie.**

#### **Franck BELLEMAIN**

**Chercheur au Laboratoire Didactique de I1.M.A.G de Grenoble** 

# **Introduction**

Le projet Cabri-Géomètre consiste à développer des outils informatiques susceptibles, grâce à la puissance de l'ordinateur, de nouveaux apports dans l'enseignement.

Le projet qui est présenté ici se poursuit actuellement. De nouveaux outils informatiques, constituant une aide à la construction de figures géométriques, mais aussi à l'élaboration de preuves sont développés. Des enseignants et des chercheurs utilisent de nouvelles et d'anciennes versions dans leur travail et participent à la réflexion qui se développe autour de l'utilisation de Cabri-Géomètre avec les élèves.

L'un de ces travaux, présenté ici, est en cours, et tente aussi bien de construire un cadre théorique pour la définition de séances de travail avec des élèves que d'observer l'évolution de leurs conceptions au cours-de l'utilisation du logiciel.

#### **1 Les origines de Cabri-Géomètre**

#### **1.1 Le point de vue de l'enseignant**

L'enseignant aborde la géométrie à deux moments :

- lorsqu'il en met en évidence certaines notions, s'appuyant pour cela sur l'espace physique et des figures particulières,

- lorsqu'il introduit la démonstration comme outil de preuve.

Dans ces deux cas, la figure joue un rôle important :

- elle constitue une première schématisation dans laquelle on reprend les caractéristiques de l'espace physique,

- elle fait apparaître des éléments qui mettent en évidence des relations entre objets géométriques ou valident de manière pragmatique des déductions que l'on peut faire entre propriétés permettant ainsi l'introduction et l'élaboration de preuves.

Or, le discours qui est fait par l'enseignant à propos d'une figure ne la concerne pas seulement, mais concerne aussi implicitement une configuration, qui serait l'ensemble des figures possédant les mêmes propriétés initiales. Il bâtit en particulier des schémas de démonstration sur une figure au travers de laquelle il considère implicitement un ensemble de figures.

De même, lorsque l'on produit une figure particulière comme contre-exemple à une propriété ou une preuve, parce que l'on s'intéresse à des propriétés de classes et que la figure est elle-même un représentant d'une classe, ce contre-exemple provoque le rejet de la propriété pour la configuration.

On construit ainsi un modèle de la géométrie euclidienne à partir de configurations vues comme des classes de figures, le rôle de la figure étant de représenter et d'actualiser ces classes de figures.

# **1.2 Le point de vue de l'élève**

Cependant, les élèves n'accèdent pas nécessairement à cette notion de classe de figures. Aussi, lorsque l'on aborde la preuve, on se trouve dans une situation dans laquelle on voit l'apprenant se plier à l'élaboration d'une démonstration non pour convaincre ou pour se convaincre, mais uniquement par un contrat implicite avec l'enseignant et considère cet exercice comme la mise en œuvre d'une rhétorique à laquelle il ne donne pas nécessairement de signification. En effet, en apportant des éléments concrets qui donne du sens à la géométrie euclidienne et aussi parce que l'élève n'accède pas à cette notion de classe, la figure suffit à elle seule à convaincre de la validité de propriétés, l'élève résistant ensuite à l'élaboration d'une preuve formelle.

Cette situation est confirmée par le fait que les éléments apportés par la perception et l'observation sont souvent plus persuasifs que la preuve formelle elle-même, même quelquefois pour le mathématicien. Le fait que l'enseignant utilise des configurations comme contre-exemple augmente encore la confiance qu'a l'élève dans la validation par une figure des propriétés.

# **1.3 Comment donner accès à l'élève à la notion de classes de figures ?**

L'un des moyens que l'on envisage pour éviter le caractère particulier de la figure et que l'on a mis en œuvre sans succès dans la réforme des mathématiques modernes est de construire la géométrie et les démonstrations à partir d'axiomes. En fait, on ne "peut envisager que l'élève manipule ces axiomes sans leur donner de signification ; signification qu'il va trouver dans les situations où les concepts sont en jeu.

Chaque nouvelle situation problème remet en cause d'anciennes connaissances et en permet l'évolution, et de la même façon, l'argumentation que construit un apprenant pour valider une proposition s'appuie sur ses conceptions et va en exiger l'évolution par un retour sur la figure qui en est à l'origine. Du fait du rôle central joué par la résolution de problèmes dans l'évolution des mathématiques, on ne peut séparer l'appréhension des concepts par l'élève de la constitution de preuves.

Pour conduire les élèves à donner une signification à la constitution de preuves autre qu'une signification exclusivement liée au contrat didactique, on peut faire naître un débat entre eux. Ce débat, parce qu'il s'agit pour convaincre de formuler des arguments va conduire les élèves à l'élaboration de preuves. Seulement, il ne fait pas nécessairement apparaître des preuves formelles, car les élèves peuvent arriver à un consensus et se convaincre par la description d'une figure.

Il reste nécessaire d'amener l'élève à saisir le caractère particulier de chaque configuration et à accéder à la notion de classe de figures. Nous avons choisi d'utiliser des outils informatiques pour proposer aux élèves une étape entre les figures et le modèle qu'est la géométrie euclidienne. L'ordinateur apporte en géométrie une précision et une puissance de calcul qui permet d'envisager de fournir sur un écran rapidement un ensemble de figures justes, et notamment des figures qui sont différentes actualisations d'une configuration. Nous allons utiliser cette possibilité dans un logiciel : Cabri-Géomètre qui devrait amener les élèves à accéder donc à la notion de classes de figures.

# **2 Le projet Cabri-Géomètre**

La conception de ce logiciel s'inscrit dans un projet à caractère national : CABRI qui a partiellement donné le nom du logiciel. Le sigle CABRI signifie CAhier de BRouillon Informatisé et le projet consiste à construire des outils informatiques permettant d'avoir dans différents domaines les fonctionnalités d'un cahier de brouillon, et autorisant notamment les corrections, les reprises, les modifications de données, tout en conservant la clarté du propre. Ce projet est à l'origine de deux logiciels : l'un étant un logiciel d'aide à l'enseignement et la recherche en matière de théorie des graphes : Cabri-Graphes, l'autre étant Cabri-Géomètre que nous allons découvrir.

Autour du projet Cabri-Géomètre s'est constituée une équipe formée de didacticiens, informaticiens et enseignants de mathématiques, ce qui a permis de connaître et tenir compte des préoccupations de chacun.

# **2.1 Le choix d'une machine**

Cabri-Géomètre est donc un logiciel d'aide à l'enseignement de la géométrie écrit pour fonctionner sur les ordinateurs de la gamme Macintosh de Apple. Le choix de cette machine, hormis le fait qu'elle est particulièrement présente dans l'université qui est notre environnement de développement, a été fait surtout parce qu'elle utilise l'ensemble des concepts qui ont été développés ces dernières années en matière de communication homme-machine. Les efforts qui ont été faits dans la conception d'une boîte à outils (ToolBox) intégré à cet ordinateur font qu'il offre aux concepteurs des procédures permettant d'améliorer la partie interface de leurs logiciels.

Les besoins de l'enseignement par rapport aux possibilités offertes par l'informatique se situent beaucoup au niveau de la

3

communication homme-machine. En effet, un logiciel destiné à l'enseignement a besoin de moyens permettant éventuellement d'apporter une aide, de décrire certaines fonctionnalités, et aussi d'offrir un accès aux différentes fonctionnalités dans lequel l'aspect informatique n'apparaisse pas (cas de certains langages de commandes).

On dispose donc avec l'ordinateur Macintosh de boîtes de dialogue avec lesquelles il est aisé de développer la communication avec l'utilisateur et donc de documenter les fonctionnalités disponibles. On dispose également de menus déroulants avec lesquels l'utilisateur peut connaître et accéder à l'ensemble des fonctionnalités du logiciel sans rencontrer les problèmes de syntaxe très spécifiques que l'on retrouve dans de nombreux langages de commandes. Ce système de menus déroulants et de boîtes de dialogue permet également d'avoir une vision globale de l'ensemble des actions possibles tout en sachant où l'on se trouve à chaque instant dans leur hiérarchie.

Le fait de disposer de procédures permettant d'améliorer l'interface d'un logiciel ne suffit pas à faire de celui-ci un outil idéal pour l'enseignement, encore faut-il donner du sens pour l'apprenant à l'ensemble des éléments composant cette interface. Ainsi, à partir de certaines constatations que l'on a pu faire à propos de l'utilisation par des élèves de logiciels fonctionnant sur les ordinateurs Macintosh, nous avons engagé une réflexion pour donner du sens aux outils offerts par Cabri-Géomètre et aussi à ses différentes manifestations.

Nous avons notamment pu constater que les interruptions dues à l'apparition de dialogues peuvent quelquefois perturber l'élève dans ses démarche de résolution, soit parce que cette apparition intervient à un moment où une gestion plus discrète de ce que fait l'élève serait préférable, soit parce que le texte de commentaire du dialogue n'a pas pour'l'élève le sens qu'il vise.

Les menus déroulants ont également une influence certaine sur les démarches que peuvent envisager les élèves pour résoudre les logiciel. Ils présentent l'ensemble fonctionnalités de ce dernier, ce qui a pour conséquence d'en rendre nécessaire l'utilisation et empêche ainsi l'élève d'envisager des résolutions s'appuyant sur des procédures absentes. On ne peut notamment que difficilement travailler avec l'ordinateur sur des problèmes nécessitant une formulation du fait que tout est déjà formulé dans les menus. Cependant certains aspects logiques et organisés que présente la formulation ne sont pas totalement occultés par les menus déroulants dans la mesure où ils nécessitent de la part des élèves de faire un choix organisé de commandes pour mettre en œuvre la construction d'une figure.

Le fait que les fonctionnalités soient toutes données peut être cependant gênant dans un enseignement dans la mesure où l'enseignant peut ne vouloir travailler que sur un ensemble restreint de procédures

avec ses élèves. Il est donc important de prévoir un moyen permettant à chacun de définir les fonctionnalités disponibles avec Cabri-Géomètre.

## **2.2 La présentation du logiciel**

2.2.1 l'édition d'une figure

Le logiciel Cabri-Géomètre permet donc de construire la plupart des objets de la géométrie Euclidienne. L'accès au primitives de construction se fait par l'intermédiaire de menus déroulants ; ainsi peut-on construire un point, une droite ou un cercle par l'intermédiaire du menu Créations. La position du curseur permet de fournir les données nécessaires au logiciel pour qu'il puisse effectivement représenter à l'écran ces objets. On peut aussi définir un segment à partir de ses extrémités, une droite à partir de deux de ses points, un cercle à partir de son centre et d'un de ses points et un triangle à partir de ses sommets. Une différence est faite entre les deux groupes d'objets que sont point, droite et cercle d'une part et segment, droite, cercle définis par deux points et triangle défini par trois points d'autre part. Dans le premier cas, seul un objet, étant représenté par une structure informatique est effectivement construit par le logiciel ; dans le deuxième cas, plusieurs objets sont construits et notamment les points particuliers vont être représentés en machine. Nous verrons plus loin les raisons de cette différence d'un point de vue informatique.

Un deuxième menu permet de représenter des objets géométriques en faisant intervenir d'autres propriétés. On peut ainsi grâce au menu Constructions représenter à l'écran un milieu, une médiatrice, une droite parallèle ou perpendiculaire à une direction, le centre d'un cercle. On trouve deux autres fonctionnalités séparées des précédentes avec lesquelles on peut construire un point sur un objet et l'intersection de deux objets. Les structures de données permettant le fonctionnement du logiciel ont nécessité la mise en place des procédures de construction d'un point sur un objet ou d'intersection, ce qui est spécifique à Cabri-Géomètre et n'a pas été le cas pour les autres procédures de construction qui elles ont une signification en géométrie.

Dans toutes ces constructions, le curseur permet de désigner physiquement les éléments de la figure représentés à l'écran avec lesquels le nouvel objet est en relation. Ces relations sont évoquées dans l'appel et le déroulement de la procédure (pour construire une droite parallèle intervient implicitement la relation de parallélisme).

De plus, le logiciel gère le type des objets qui doivent être désignés pour la mise en œuvre de la construction. Un ensemble de filtres contrôle donc la désignation des objets par l'utilisateur et un ordre, lorsque la désignation de plusieurs objets est nécessaire, est

5

imposé par les procédures de construction. Dans l'utilisation de ces procédures, il est donc nécessaire de suivre les contraintes qui en caractérisent l'application. S'il l'on veut par exemple construire une droite perpendiculaire avec le logiciel, on doit en premier lieu et nécessairement désigner un point où passe la droite, puis une direction (représentée par un segment ou une droite) à laquelle elle est perpendiculaire.

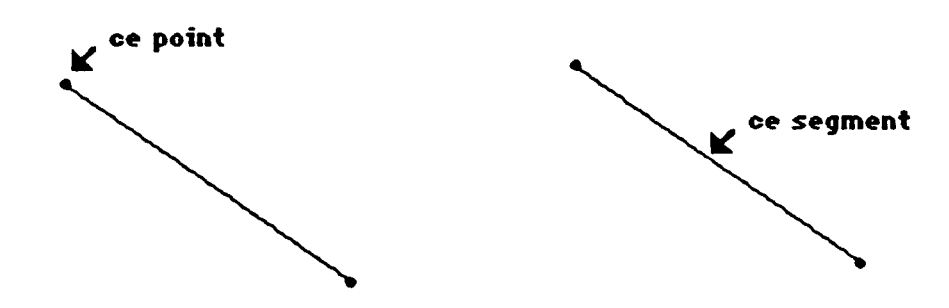

Pour améliorer l'environnement d'édition, plusieurs fonctionnalités permettent de modifier des figures de l'écran. Ainsi, peut-on :

- modifier le tracé de chaque élément d'une figure pour en appuyer certaines propriétés,

- nommer les points, droites ou cercles composant une figure,

- supprimer un objet quelconque de l'écran et des données en machine. Le choix de la représentation informatique des objets géométriques entraîne que les relations que l'on définit au cours d'une construction sont des relations de dépendance. Pour cela, la suppression d'un élément dans une figure entraîne la suppression de tous les éléments qui en dépendent.

Dans toutes ces procédures, le curseur joue deux rôles :

- soit il permet à l'utilisateur de fournir au logiciel les données caractérisant la position permettant la construction,

- soit, il permet d'indiquer physiquement les objets, reconnus par la machine, nécessaires à la construction d'un nouvel objet.

La construction d'une figure se fait par l'action, on montre des objets, des emplacements dans l'écran. Les objets et relations géométriques sont identifiés dans les menus en langue naturelle. L'utilisation du logiciel nécessite que chaque construction, qui doit être représentée à l'écran, soit décrite.

2.2.2 déplacement d'un objet de base

La construction d'une figure à l'écran s'appuie sur des objets dont le choix de la position est fait de façon arbitraire. La position à l'écran d'une droite ou d'un point quelconque va être choisie au moment de la construction. Elle s'appuie également sur des objets définis par

des relations avec d'autres éléments d'une figure : une droite parallèle, passant par un point donné...

Le logiciel conserve l'ensemble des objets et relations qui ont été explicitées lors de la construction d'une figure et permet à l'aide du curseur le déplacement à l'écran des éléments ayant été construits de façon arbitraire. Au cours de ce déplacement, l'histoire de la figure est reprise pour que chaque nouvelle représentation à l'écran possède les mêmes caractéristiques (objets et relations explicités lors de la construction) que la figure initiale. Ce changement de figure se fait en continu, ainsi les relations explicitées lors de la construction ou déductibles apparaissent comme des contraintes ce qui peut permettre de repérer de manière perceptive les invariants de la figure.

On peut notamment prendre l'exemple des médiatrices d'un triangle qui semblent, au cours du déplacement de l'un des sommets du triangle, être fixées entre elles en un même point.

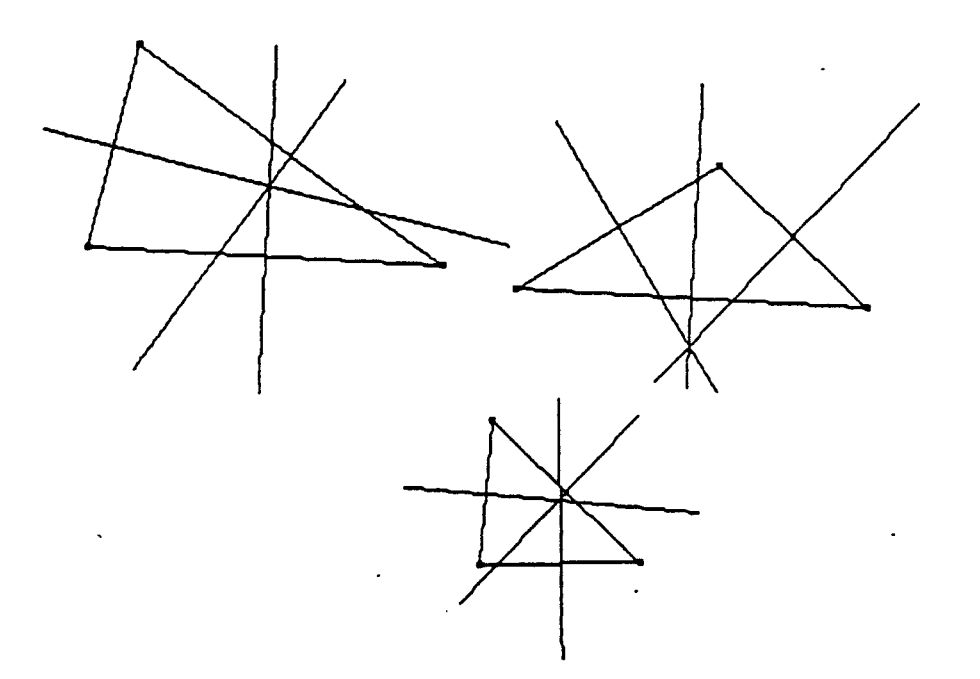

2.2.3 modification de l'environnement de travail

Les menus déroulants ont la particularité de mettre à plat l'ensemble des fonctionnalités d'un logiciel. Or, pour ne pas se trouver face à un logiciel figé dans le temps qui ne puisse suivre l'évolution des connaissances de l'élève, on doit se donner les moyens de modifier le contenu des menus. Pour cela, Cabri-Géomètre met à notre disposition deux outils pour interdire l'accès à certaines fonctionnalités ou au contraire pour augmenter les constructions possibles.

La fonctionnalité de Macro-construction permet ainsi de conserver une méthode de construction, et de pouvoir l'appliquer ensuite de manière générique. On définit une macro-construction en

7

désignant avec le curseur d'une part les objets auxquels elle s'applique, d'autre part les objets qu'elle permet de construire.

Au delà du simple fait que l'on peut ainsi augmenter l'ensemble des constructions possibles, cette opération peut, utilisée par l'apprenant lui-même, jouer un rôle dans la construction des connaissances en géométrie. En effet, la définition d'une macroconstruction, se faisant dans le but de généraliser une construction particulière, s'intègre dans un processus de mathématisation. Dans ce processus, l'apprenant identifie et nomme non pas un objet mais une classe d'objets, ce qui constitue une généralisation, étape importante vers l'élaboration d'un modèle de la géométrie euclidienne.

On retrouve dans l'utilisation de cette fonctionnalité avec des élèves, les caractéristiques de certaines activités que l'on peut faire avec le langage LOGO. Ce dernier permet également d'organiser des expériences de mathématisation s'appuyant sur l'écriture de procédures (POUR CARRE ... FIN) qui permettent de représenter des figures de manière générique.

#### **3 Les structures informatiques**

Les exigences du cahier des charges du logiciel, nous ont amené à mettre en place des structures spécifiques que nous allons décrire ici. Les contraintes de ce cahier exigeaient donc de pouvoir :

- représenter à l'écran des objets géométriques,

- construire des figures géométriques en mettant en œuvre différentes propriétés,

- modifier ces figures, sachant que l'on doit retrouver dans chaque représentation, les propriétés explicitées lors de la construction de la figure initiale,

avoir physiquement accès à l'aide du curseur aux représentations de l'écran.

#### **3.1 Les structures de données**

Pour définir les structures, nous pouvons établir un parallèle entre l'utilisation d'un ordinateur et la manipulation d'un modèle mathématique, celui-ci étant dans notre cas la géométrie plane enseignée au collège. Schématiquement, au cours de l'utilisation d'un logiciel, on manipule des structures de données au travers d'une interface (clavier, écran, graphique-souris, ...), et on construit ainsi un modèle du fonctionnement du logiciel. De la même façon, la manipulation d'un modèle mathématique se fait au travers de représentations, désignations, symbolisme que l'on peut voir comme étant l'interface qui permet de communiquer avec ce modèle mathématique. L'idée qui doit guider la conception d'un logiciel d'aide à l'enseignement est que la manipulation des structures de données au travers de l'interface soit proche de la manipulation du modèle mathématique au travers de ses représentations.

8

La partie de la géométrie qui nous intéresse pour la conception de Cabri-Géomètre peut être schématisée ainsi :

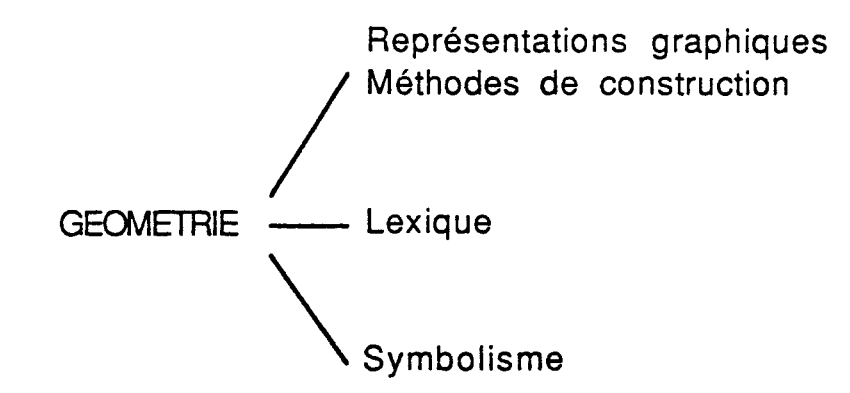

L'ordinateur manipule des données numériques, la représentation graphique à l'écran se fait dans un repère, ce qui conduit dans la définition des structures à utiliser les caractéristiques de la géométrie analytique, fondée sur le calcul algébrique, en traduisant les relations géométriques par des égalités et les objets par des couples de nombres.

Au niveau des représentations graphiques, les relations géométriques ne se représentent pas, mais se traduisent plutôt par une configuration particulière entre objets et interviennent dans des méthodes de construction où un objet est construit en fonction d'autres éléments déjà représentés. Au niveau de la machine, une relation peut se traduire par une fonction qui détermine les données caractérisant un objet à partir des données caractérisant d'autres objets.

De plus, le fonctionnement d'un programme est essentiellement procédural, ce qui veut dire que chaque fois que l'on a besoin de mettre en œuvre des méthodes de construction, de mesurer, de nommer, de savoir où se trouve le curseur par rapport à un objet, ou même de vérifier une conjecture, on emploie une procédure. Le parallèle qui permet ainsi d'élaborer les structures de données est donc le suivant :

**OBJET** 

données numériques désignation des éléments en relation

représentation de l'objet ----------------- procédure de dessin

terme désignant l'objet-\* •nom de l'objet

relations avec d'autres éléments-**\***>procédure de mise en œuvre de la méthode de construction

On a ainsi élaboré dans un premier temps, la structure OBJET suivante, illustrée ici avec l'exemple de la représentation en machine d'une droite parallèle passant par un point donné :

# **OBJET**

**- valeurs numériques caractérisant l'objet** 

Pour notre droite parallèle, c'est un point où passe la droite et un de ses vecteurs directeurs.

**- désignations (pointeurs) des objets avec lesquels il y a relation** 

La droite passe par un point caractérisé à l'aide d'une structure, il y a donc une relation (passant par) avec ce point.

Elle est parallèle à une direction, il y a donc également une relation (parallèle à) avec une droite ou un segment.

# **- procédure de dessin**

Cette procédure, à partir des valeurs numériques, trace la droite à l'écran.

**- procédure de calcul de distance souris-objet** 

Elle calcule, dans notre cas, la distance entre le curseur et la droite.

# **- procédure de positionnement du nom près de l'objet**

Cette procédure au cours d'un déplacement de notre droite va calculer, si celle-ci a été nommée, la nouvelle position de son nom afin que celui-ci suive ce déplacement.

# **- procédure de calcul des valeurs numériques en fonction des relations**

Cette procédure calcule les valeurs numériques en appliquant les relations, et dans notre cas les coordonnées du point et du vecteur caractérisant la droite sont calculées en tenant compte de la direction à laquelle elle est parallèle et du point où elle passe.

**- procédure acceptant ou non la construction de l'objet** 

On pourrait ici envisager d'appliquer des données formelles pour déterminer si le même objet n'a pas déjà été construit par une

méthode différente. Pour l'instant, Cabri-Géomètre ne peut que déterminer si un objet n'a pas déjà été construit par la même méthode et refuse de construire cet objet à nouveau.

Pour affiner cette structure, nous avons ensuite regroupé les objets par TYPE. Les objets d'un même type ayant en commun :

- des données de même type (point, point-vecteur...),

- la procédure qui permet de les représenter,

- la procédure qui détermine la position du curseur par rapport à cette représentation,

- la procédure qui permet de positionner le nom de l'objet de telle façon que si l'objet est déplacé, son nom suive.

Puis, les objets ont été regroupés par classe. Les objets d'une même classe ayant en commun la méthode qui permet de les construire. Nous aurons par exemple dans une même classe toutes les droites parallèles **à** une droite et passant par un point.

Cette méthode étant caractérisée par :

- le type des objets auxquels elle s'applique,

- la procédure de calcul déterminant la position de l'objet,

- la procédure vérifiant si un objet identique n'a pas déjà été construit.

La structure finale d'un objet est la suivante :

**OBJET** 

- valeurs numériques caractérisant l'objet

- désignations des objets avec lesquels il y a relation

- type
- classe

## TYPE

- procédure de dessin

- procédure de calcul de distance souris-objet
- procédure de positionnement du nom près de l'objet

CLASSE

- procédure de calcul des valeurs en fonction des relations

- procédure acceptant ou non la construction de l'objet

## **3.2 Changement de configuration**

3.2.1 Détermination de ce qui est déplacé

Le changement de configuration se fait par le déplacement à l'aide du curseur d'un objet qui a été construit de manière arbitraire. Pour autoriser ce changement de configuration, tout en conservant les relations initiales de la figure, le logiciel doit être capable de déterminer la liste des objets qui, parce qu'ils sont construits directement ou indirectement à partir de l'élément saisi, vont être

également déplacés. Cette liste est déterminée grâce à un algorithme qui utilise un champ dépendance de la structure OBJET. Pour chaque élément d'une figure, cette dépendance contient la liste de tous les objets qui ont été construits directement à partir de cet élément.

Les figures élaborées avec Cabri-Géomètre peuvent être représentées avec un graphe orienté et la détermination de la liste précédente consistera à mettre à plat le sous graphe issu de l'objet déplacé.

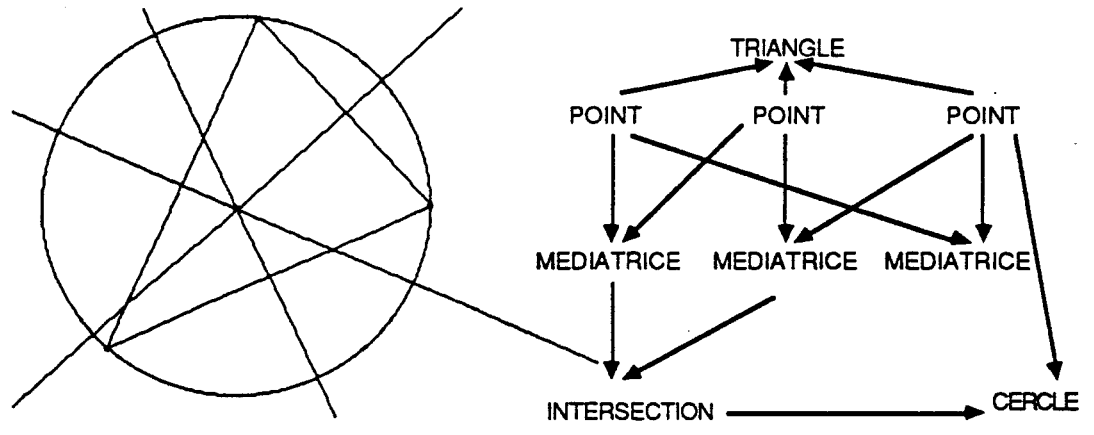

## **3.2.2 Gestion des cas limites**

Au cours du changement en continu de configuration, la figure peut momentanément avoir certaines caractéristiques qui font que certains de ses éléments ne pourront être construits. C'est le cas par exemple de la médiatrice de deux points qui par déplacement deviennent confondus. Aussi, dans la mesure où, au sens du logiciel, toutes ces configurations sont issues de la même figure, est-il nécessaire de les gérer de manière telle que l'on ait toujours à l'écran une figure correcte. Au cours des changements de configurations, aucune structure n'est supprimée, un champs état est utilisé pour indiquer si, à chaque instant, l'objet peut être représenté à l'écran.

La structure objet finale est la suivante :

#### $\mathcal{L}$  structure objet finale est la suivante  $\mathcal{L}$ **OBJET**

- valeurs numériques caractérisant l'objet
- désignations des objets avec lesquels il y a relation
- type
- classe
- état indiquant s'il peut être représenté
- liste des objets construits à partir de celui-ci

Les différentes figures peuvent ne pas apparaître ainsi comme issues de la même configuration, dans la mesure où il peut y avoir au cours d'un déplacement des changements brusques dans la figure. Aussi, on se demande dans quelle mesure les élèves peuvent accéder, face à ce type de phénomène à la notion de classe.

Ce cas concerne essentiellement les figures dans lesquelles certaines constructions s'appuyent sur les points d'intersection de droites et de cercles qui au cours de déplacement peuvent ne plus se couper et ainsi provoquer la non-existentce de leurs points d'intersection et des objets qui en dépendent.

Voici par exemple deux figures de Cabri-géomètre issues d'une même configuration : on construit un triangle dont deux des sommets sont les deux points d'intesrection d'une droite et d'un cercle.

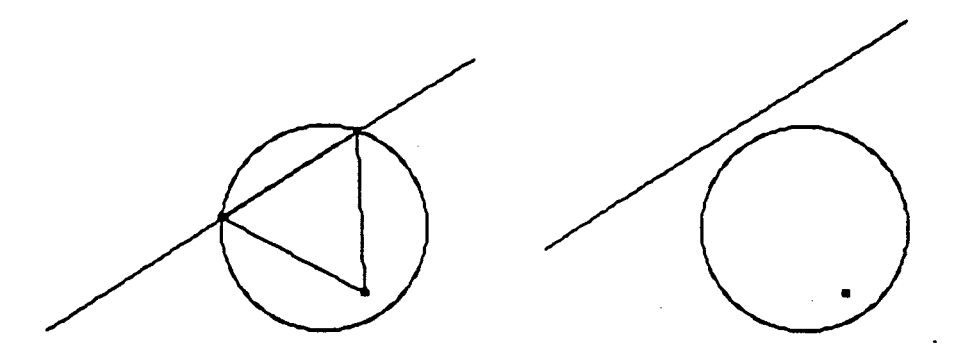

# **4 La géométrie de CABRI**

Malgré les tentatives pour que le fonctionnement de Cabri-Géomètre soit semblable à celui de la géométrie classique, il subsiste de nombreuses différences. Cela tient au fait que le support sur lequel sont construites les structures de données est discret et aussi aux choix qui ont été faits lors de la conception ; choix orientant les possibilités offertes.

Le fonctionnement de Cabri-Géomètre ne peut être comparé avec telle ou telle géométrie (géométrie papier-crayon, géométrie analytique ...) exclusivement. En effet, bien que la géométrie de l'écran s'apparente avec la géométrie papier-crayon, parce que le logiciel effectue lui-même la construction et détermine dans certains cas des identités entre objets (il reconnaît par exemple que deux droites construites à partir des deux mêmes points sont identiques), on peut s'attendre à ce que ses compétences soient plus étendues que celles permettant la seule élaboration de figures justes. On peut par exemple supposer que le logiciel est capable de repérer des identités, moins évidentes que le cas des deux droites précédemment cité en exemple, entre deux objets construits par des méthodes différentes (la perpendiculaire au milieu d'un segment et la médiatrice de ce segment sont des objets identiques).

Nous allons donc tenter de cerner l'étendue des compétences de Cabri-Géomètre en fonction de ceux que l'on peut faire en géométrie dans d'autres environnements, et en particulier déterminer ce que l'on peut faire dans le cadre de la géométrie papier-crayon et ne peut pas faire ou qui fonctionne de manière différente dans le logiciel.

# **4.1 Les limites**

Les limites de Cabri-Géomètre par rapport à une géométrie euclidienne mettant en œuvre les théories logico-déductives et le symbolisme peuvent partiellement disparaître si l'on compare le fonctionnement du logiciel à ce que l'on fait dans l'enseignement avec les figures du plan.

#### 4.1.1 déduction entre propriétés

Cabri-Géomètre n'a pas les moyens de déterminer si deux méthodes de constructions différentes peuvent aboutir à la représentation d'un même objet. Ainsi est-il possible de représenter deux objets identiques par deux méthodes différentes. Cabri-Géomètre est uniquement un outil d'assistance à la construction de figures et n'est pas capable de gérer les déductions ou les équivalences entre propriétés. Ceci ne constitue pas véritablement une limite par rapport à ce que l'on peut faire avec les constructions sur le papier. En effet, dans les deux environnements, décider du fait que deux objets sont confondus est à la charge de celui qui élabore la construction. Cette décision mettant en évidence l'équivalence entre deux méthodes de construction peut être l'occasion d'élaborer une preuve de cette équivalence. Toutefois, la question de savoir si deux objets sont confondus se pose peut-être plus dans l'environnement papier-crayon qu'avec Cabri-Géomètre. En effet, cette question apparaît surtout au cours de l'action de construire que l'élève engage lorsqu'il travaille sur sa feuille, mais qu'il n'engage pas avec le logiciel.

## 4.1.2 absence de notions

Cabri-Géomètre ne nous permet pas d'élaborer toutes les constructions de la géométrie plane. On ne peut notamment pas représenter des figures dans lesquelles interviennent des relations mettant en jeu les notions d'angle ou de distance. Au delà du fait que cette limite réduit l'éventail des situations, basées sur l'utilisation du logiciel, que l'on peut mettre en place, elle signifie pour l'élève que la résolution d'un problème à l'aide de Cabri-Géomètre ne doit et ne peut se faire qu'avec les outils disponibles. L'absence de certaines notions diminue donc l'éventail des stratégies de résolution que peut envisager l'apprenant, aussi doit-on tenir compte de ce fait dans la mise en place de situations d'enseignement utilisant le logiciel.

# **4.2 Les différences dans le fonctionnement**

Ces différences sont comme dans le cas des limites à juger par rapport à ce que l'on fait habituellement avec les constructions sur papier.

#### 4.2.1 les propriétés implicites

Le logiciel fait intervenir implicitement des propriétés dans la construction d'une figure à l'écran. Cette présence d'implicites est due

au changement de configurations que permet le logiciel. En effet, au cours de ce changement, le logiciel doit pourvoir déterminer de manière unique chaque nouvelle configuration en fonction de la nouvelle position de l'élément déplacé. Or, les points définis sur un objet ont été construits de manière partiellement arbitraire. Appartenant à un objet, leur position doit être modifiée au cours d'un changement de configuration, mais le fait qu'ils aient été définis arbitrairement sur cet objet nous empêche de définir complètement leur nouvelle position. Pour résoudre ce problème, Cabri-Géomètre fait intervenir implicitement, dans le calcul de la position d'un point sur un objet, une propriété supplémentaire, s'associant à la relation d'appartenance.

Dans le cas d'un point sur un segment, le rapport des distances de ce point aux extrémités du segment est conservée au cours du changement de configuration. Dans le cas d'un point sur une droite, la distance de ce point à une origine implicite (cette origine étant lorsque la droite est saisie elle-même, la position du curseur) est conservée. S'il s'agit d'un point sur un cercle, l'angle entre la droite passant par le centre du cercle et ce point et l'horizontale est conservée.

**^ — <sup>M</sup> "HOM este ^**  M B н  $\overline{H}$  $\frac{\Delta M}{\Delta M}$  $\overline{0}$ cste M **MH este** 

Ces choix sont arbitraires et sont en partie dues à des raisons techniques (vitesse d'exécution en particulier). Ces relations implicites vont entraîner nécessairement au cours des changements de configuration, l'invariance de propriétés de la figure qui ne sont pas déductibles des propriétés explicitées lors de la construction.

Cette situation est évidemment gênante dans la mesure où les invariants qui apparaissent ainsi peuvent être repérés par les élèves qui ne pourraient fournir des raisons expliquant cette invariance. Cependant, les situations dans lesquelles les élèves peuvent être confrontés à ce type de problème sont assez marginales. En effet, lorsque l'on considère un point particulier d'un objet,

- soit on considère sa position particulière sur l'objet auquel cas il sera construit pour être cette position (le milieu d'un segment par exemple), la propriété implicite accompagnant la relation d'appartenance n'intervenant plus dans le déplacement, elle ne fera pas apparaître d'invariant,

- soit on considère le seul fait qu'il appartienne à l'objet et dans ce cas les propriétés qui seront observées ne dépendent pas de sa position.

# 4.2.2 différences techniques

L'écran de l'ordinateur est discret, par suite les tracés apparaissent comme une juxtaposition de segments horizontaux ou verticaux. Le fait d'être en présence de représentations un peu différentes de ce qu'il rencontre dans l'environnement papier-crayon, n'influence pas l'élève dans son appréhension des figures de l'écran dans la mesure où il reconnaît ces représentations comme étant effectivement celles des objets géométriques qu'il rencontre dans l'environnement papier-crayon. Par contre, il peut utiliser cette juxtaposition comme s'il s'agissait d'une graduation et ainsi par une procédure de comptage retrouver le milieu d'un segment.

Ces aspects segmentés des représentations à l'écran augmentent l'imprécision des tracés ce qui peut même dans certains cas nuire à la justesse de ces figures. Notamment dans des cas limites qui nécessitent des calculs précis, on peut avec Cabri-Géomètre avoir une idée fausse de certaines situations géométriques.

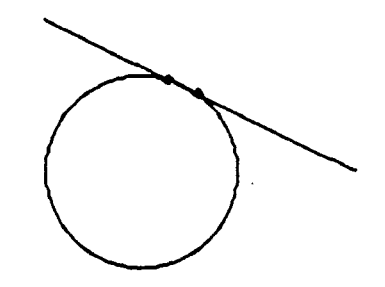

**Le cercle et la droite semblent tangents,**  f **pourtant il y a deux points d'intersections.** 

4.2.3 Les [objets.de](http://objets.de) l'écran et ensemble de points

Cabri-Géomètre ne considère pas les objets comme étant des ensembles de points, ce qui nécessite donc d'expliciter la construction des points d'intersection ou des points d'un objet lorsqu'ils doivent être utilisés. Ceci est nouveau par rapport à la géométrie papier-crayon dans la mesure où lorsque l'on fait des constructions sur le papier, on considère ces points implicitement comme existant lorsqu'on les utilise. Ceci nous amène à nous interroger sur la signification que les élèves donnent à cette fonctionnalité spécifique au logiciel et dont la signification véritable se trouve essentiellement dans les structures de données qui ont été définies.

# **5 L'utilisation du logiciel dans une classe**

# **5.1 Une démarche**

Cabri-Géomètre propose un ensemble d'outils sans imposer de situations d'apprentissage clef en main, ce qui permet à l'enseignant d'adapter lui-même l'utilisation du logiciel à sa classe et aux objectifs de son enseignement.

L'idée sous-jacente à la conception du logiciel de cahier de brouillon informatisé qui consistait à mettre en place des outils facilitant l'édition, la modification et l'exploration de figures géométriques, permet d'envisager dans l'apprentissage de la géométrie la mise en place d'expériences de mathématisation. Sans peut-être appeler la démarche que nous allons décrire une expérience de mathématisation, on peut y repérer des éléments qui cherchent à conduire les élèves à construire, à partir d'observations, des outils formels permettant de décrire les figures géométriques.

La démarche que l'on a entrepris avec Cabri-Géomètre s'appuie sur le déplacement d'objets de base d'une figure. Ce déplacement permet de parcourir l'ensemble des figures d'une construction, et dans la pratique peut être utilisé de différentes façons et notamment :

- pour observer des invariants entre des figures au cours du déplacement d'un élément de base et ainsi faire des conjectures sur les figures de l'écran, on pourra par exemple observer que les médiatrices d'un triangle sont toujours concourantes,

- pour vérifier de manière pragmatique qu'une méthode de construction peut être aplliquée dans de norhbreux cas de figures,

- pour mettre en place de manière successive des contraintes, qui ne peuvent l'être avec les procédures de construction de Cabri-Géomètre, sur une figuré pour en observer des propriétés particulières. Nous pouvons prendre comme exemple la construction de la trajectoire théorique d'une balle de billard qui partant d'un point A doit après un rebond percuter une autre balle située en B. Cette construction peut se faire dans un premier temps par la construction de la trajectoire de la .balle pour un point de rebond quelconque. Puis se point peut être déplacé jusqu'à ce que la trajectoire passe par le point B :

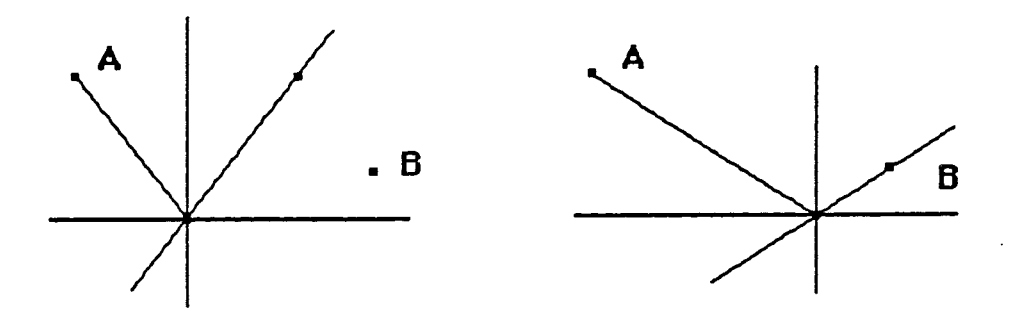

Nous nous sommes essentiellement dirigés vers l'utilisation du déplacement pour observer des invariants et valider des constructions. La mise en place de notre démarche nécessite la négociation d'un nouveau contrat avec les élèves. Ils doivent notamment comprendre le fonctionnement du logiciel et donner du sens au changement de configuration qu'il permet.

Notre démarche s'appuie sur deux situations clefs :

- observation d'une classe de figures et description des invariants observés au cours des changements de configuration,

- reproduction des conditions permettant l'observation des mêmes invariants.

La première étape consiste pour les élèves à décrire les invariants, vus de manière globale et perceptive, de figures possédant toute la même propriété (propriété de symétrie par exemple).

Au cours de cette observation et la description qui suit, les élèves construisent un moyen de reconnaître si une figure possède les caractéristiques des constructions qu'ils ont eu à observer et en fait si elle fait partie de la classe de figures dont ils ont une actualisation à l'écran grâce à Cabri-Géomètre.

Au cours de la deuxième étape, les élèves doivent construire dans l'environnement papier-crayon, qui a des contraintes moins fortes que le logiciel, une figure ayant les propriétés qu'ils ont pu observer au cours la situation précédente. Cette situation a pour but de rendre opératoire leur description des invariants.

Cette description se fait ensuite avec les outils de Cabri-Géomètre, lorsque les élèves ont la même tâche à effectuer dans l'environnement du logiciel. Ils doivent composer leur construction, en faisant un choix dans cet éventail d'outils. La qualification ou disqualification de la méthode de construction qui aura été élaborée ainsi est faite par les élèves eux-mêmes grâce au déplacement d'un élément de base. Ils ont construit dans les séances précédentes un moyen permettant de reconnaître si une figure possède ou non la propriété de symétrie ; moyen qu'ils utilisent- dans cette situation. Les élèves prennent en charge cette qualification par déplacement, c'est-à-dire que ce sont eux qui décident de la mettre en œuvre et qui décident de ce qu'elle qualifie ou disqualifie.

## **5.2 Une séquence**

L'ensemble des caractéristiques de la démarche que l'on a décrite a été mis en œuvre dans une séquence visant l'acquisition de la notion de symétrie axiale. Cette séquence a été réalisée dans une classe de quatrième du collège le Vergeron de Moirans. La classe a été divisée en deux demi-groupes et les élèves ont travaillé par binôme durant onze séances de 1h. Du fait de la nouveauté de l'utilisation du logiciel dans une classe, la séquence n'a pu être construite d'un bloc s'appuyant sur une analyse a priori fine et elle présente certainement des défauts.

Nous avons suivi une trame qui est la suivante :

- apprentissage de l'utilisation de l'ordinateur,

- apprentissage de l'utilisation du logiciel,

- négociation d'un nouveau contrat didactique,

- mise en œuvre de la démarche visant à l'acquisition de propriétés liées à la notion de symétrie axiale,

- évaluation des acquisitions des élèves.

5.2.1 Apprentissage de l'utilisation de l'ordinateur

La première séance a été l'occasion de définir pour les élèves certaines actions (cliquer, etc) et un langage commun avec l'enseignant pouvant être investi dans des séances suivantes. Elle a également été l'occasion de découvrir certains logiciels (de dessin ou de traitement de textes) que l'on décrit pour l'élève comme étant des boîtes à outils. La deuxième séance a permis d'aborder plus en détails une boîte à outils particulière : MacPaint. Ce logiciel n'est pas du tout orienté vers la construction de figures géométriques. Nous avons cependant demandé aux élèves d'utiliser et décrire le fonctionnement des outils qu'il propose afin qu'ils saisissent ce fonctionnement et s'habituent à la manipulation de la souris.

5.2.2 Apprentissage de l'utilisation de Cabri-géomètre

La troisième séance a été l'occasion de problématiser Cabri-Géomètre. Nous avons demandé aux élèves de résoudre un problème de construction géométrique (construction de la médiatrice de deux points) dans l'environnement de MacPaint qui n'est pas du tout adapté à la géométrie.

Face aux difficultés que les élèves rencontraient dans la résolution de ce problème, ils devaient décrire les outils absents dans MacPaint dont ils auraient besoin.

Dans la mesure où les élèves exprimaient des besoins auxquels Cabri-Géomètre pouvait répondre, cette problématisation a permis dans la séance suivante de présenter le logiciel comme permettant à la différence de MacPaint de construire des figures géométriques. Les élèves ont eu au cours de cette séance à décrire les outils de construction de Cabri-Géomètre. La description des outils est un moyen d'en comprendre le fonctionnement.

Le fait de demander aux élèves de faire régulièrement des descriptions de ce qu'ils faisaient et de ce qu'ils voyaient à l'écran était un moyen d'introduire un nouveau contrat dans la classe. En effet, si la description n'est pas une tâche que les élèves doivent accomplir régulièrement, elle joue un rôle important dans notre démarche d'apprentissage et il est nécessaire de les conduire à accorder une grande importance à ces descriptions.

La description exige une formulation qui elle-même entraîne une décontextualisation et une généralisation, et peut ainsi conduire l'élève à accéder à la notion de classe de figures.

#### 5.2.3 Négociation d'un nouveau contrat

Le déplacement d'un élément de base sur Cabri-Géomètre était à cet instant inconnu des élèves. Il était nécessaire qu'ils en saisissent la signification et qu'ils l'acceptent par la suite comme un instrument de validation de méthodes de construction. Au cours de cette séance, la tâche des élèves été de construire la médiatrice de deux points. Le déplacement d'un objet de base était utilisé par l'enseignant pour valider la construction produite par les élèves. Ce moyen permettait notamment de rejeter les figures construites par tâtonnements. Le déplacement était également utilisé par les élèves, ils devaient saisir de façon perceptive et décrire la signification de ce déplacement.

Au cours de la séance suivante, on reprend avec les élèves le déplacement d'un objet de base que l'on définit en s'appuyant sur une comparaison entre les déplacements d'objets de deux figures qui paraissent identiques mais qui sont construites suivant des méthodes différentes. L'une d'elles représente la construction du milieu d'un bipoint par tâtonnements, l'autre représente la construction du même milieu avec la fonction Milieu du logiciel.

Ensuite nous avons mis en œuvre notre démarche avec une notion connue des élèves. Ils avaient pour tâche d'observer et décrire des parallélogrammes construits par l'enseignant à l'écran, puis de les reproduire sachant que la méthode mise en œuvre devait aboutir à la construction de toute une classe de parallélogrammes.

## 5.2.4 mise en œuvre de la démarche

Dans la septième séance, les élèves avaient pour tâche de décrire d'abord oralement, puis par écrit ce qu'ils observaient sur une figure fournie par l'enseignant et composée d'un quadrilatère et son symétrique par rapport à une droite donnée. Cette observation était guidée par un fil conducteur : il s'agissait de déterminer comment la figure présentée pourrait être reproduite dans l'environnement de Cabri-Géomètre. Dans cette partie, les élèves devaient au plan perceptif saisir globalement les caractéristiques de la classe de figures dont ils avaient des actualisations. Ainsi, ils construisait un moyen qui permettrait de reconnaître si telle ou telle figure appartenait à cette classe.

Dans la séance suivante, on s'appuie sur l'environnement papiercrayon qui permet aux élèves de mettre en œuvre par l'action des propriétés qui sont apparues sans pour autant avoir à les formuler. Ces constructions sont l'occasion pour eux d'identifier certaines propriétés de la symétrie axiale, non pas en tant que propriétés de la géométrie euclidienne peut-être, mais plutôt au travers de la manipulation d'outils particuliers (compas, équerre, etc).

Ensuite, après ce travail dans l'environnement papier-crayon, les élèves avaient pour tâche de construire sur Cabri-Géomètre des symétriques d'objets (points, segments, cercles), sachant que la notion de symétrique ici renvoyait à ce qu'ils avaient identifiées comme caractéristiques au cours de la modification de figures symétrique dans la septième séance.

L'instrument de validation qui décidait si la figure construite correspondait ou non à la consigne était le déplacement d'un objet de base. Les élèves prenaient à leur charge cette validation et vérifiaient si au cours du déplacement d'un objet, ils obtenaient des figures qui correspondaient à l'image qu'ils se faisaient d'une figure symétrique. Les élèves utilisaient dans la mise en œuvre d'une méthode de construction d'un symétrique des propriétés géométriques qui étaient un moyen de décrire la propriété de symétrie.

Les élèves pour aboutir à la construction d'une figure et donc résoudre le problème doivent s'appuyer sur la description des figures que propose Cabri-Géomètre, dans lesquelles on suppose qu'ils reconnaissent des objets et relations de la géométrie. On suppose donc que dans cette situation, les élèves ont construit des connaissances autour de la notion de symétrie et ses propriétés.

5.2.5 Evaluation

Les séances suivantes avaient pour objectif d'évaluer les connaissances acquises et la capacité des élèves à les réinvestir dans la résolution de problèmes.

L'objet de ces séances était également d'observer dans quelle mesure les élèves utilisaient d'eux-même le logiciel pour résoudre un problème et dans quelle mesure ils s'appuyaient sur la notion de classe de figures pour cette résolution.

L'observation de l'utilisation de Cabri-Géomètre s'est faite à partir d'un questionnaire dans lequel les élèves devaient se prononcer sur la validité de propriétés de la symétrie. Ces propriétés étaient formulées dans le langage que l'on utilise habituellement en géométrie. On se plaçait ainsi dans l'environnement classique de la géométrie, et il était précisé aux élèves qu'ils pouvaient utiliser le logiciel pour observer éventuellement, sur des figures symétriques, ces propriétés.

Le passage par Cabri-Géomètre n'était pas obligé et l'intérêt de la situation était de connaître le support utilisé par les élèves pour valider ou rejeter les propriétés.

Les dernières séances étaient basées sur la résolution d'un problème de géométrie : il s'agissait de construire le trajet d'une bille de billard pour que celle-ci après un rebond percute une deuxième bille. A cette occasion, les observations étaient multiples et portaient :

- sur l'investissement par les élèves des connaissances acquises autour de la notion de symétrie,

- sur l'utilisation par les élèves du déplacement d'un objet de base pour mettre en place de façon successive des propriétés qui ne peuvent être mises en œuvre à l'aide des outils de construction,

- sur l'utilisation par les élèves des possibilités de procéder par essais successifs offertes par le logiciel.

#### **5.3 Quelques observations**

L'analyse des observations est encore loin d'être achevée, cependant les premières remarques que l'on peut faire peuvent servir de trame pour une analyse plus appofondie et ont montré le caractère contextualisé des connaissances acquises par les élèves dans le cadre d'un travail avec un logiciel. Nous avons notamment pu observer que les élèves au cours de la résolution de problèmes avec Cabri-Géomètre ont construit un modèle local du fonctionnement du logiciel. Les acquisitions qui ont ainsi pu être faites ne sont pas de façon évidente tranférées par les élèves pour résoudre des problèmes posés dans d'autres environnements. Ils traitent différemment les problèmes posés dans le cadre d'une utilisation de l'ordinateur et ceux posés dans d'autres environnements.

Certains élèves semblent avoir construit un modèle mécaniste du fonctionnement du logiciel Cabri-géomètre en associant dans certains cas les objets de l'écran à des représentations de solides. Cette situation est en particulier apparu lorsque les élèves ont été amenés à donner une signification aux fonctionnalités : intersection de deux objets et point sur objet qui nous l'avons sont spécifiques au logiciel.

Pour la construction de symétriques, les élèves ont eu à utiliser cette intersection pour qu'au cours du déplacement d'un des objets de base de la figure la propriété de symétrie soit conservée.

Lorsque les extrémités du segment image sont simplement posés à l'intersection des cercles et des droites, ce segment n'est pas modifié au cours du déplacement :

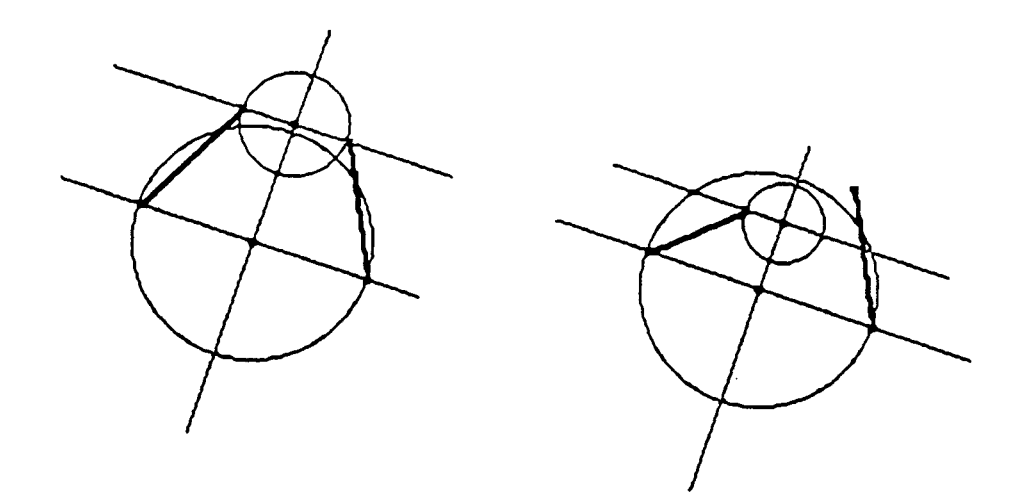

Ce qui n'est pas le cas lorsque les extrémités du segment ont été construites comme intersection des cercles et droites :

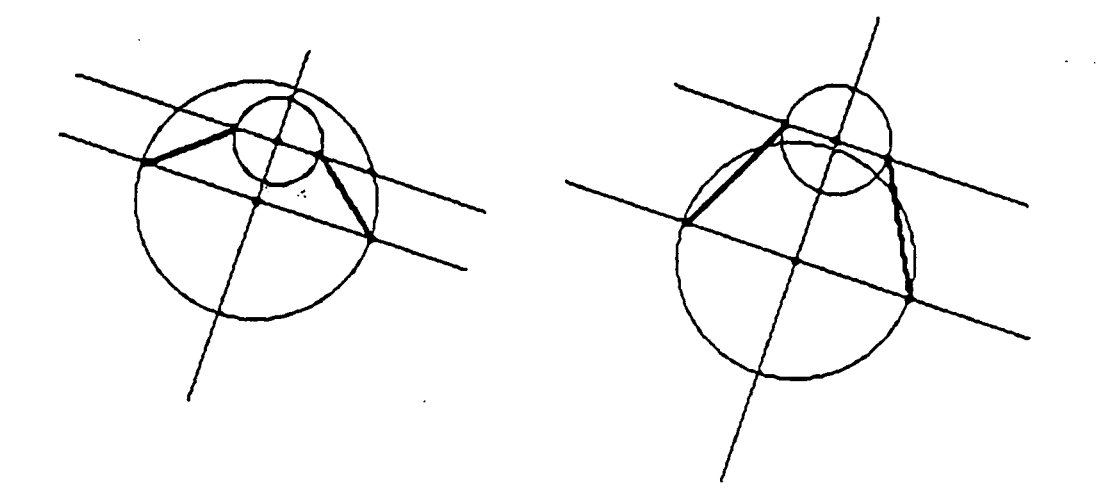

La signification que certains élèves ont donné à la procédure d'intersection, observant, la différence entre le fait de l'utiliser et celui de ne pas l'utiliser, est qu'elle permet en quelque sorte de lier les objets entre eux afin que tous ce passe bien au cours du déplacement d'un objet de base de la figure.

La constitution d'un modèle local et le manque de transfert des acquisitions de l'environnement d'un logiciel vers d'autres environnements liés à la géométrie est à rapprocher de la spécificité du logiciel et du type de problèmes que l'on demande d'y résoudre, et aussi plus généralement de la spécificité de la communication avec l'ordinateur.

Nous l'avons vu, la possibilité de déplacement d'un élément de base dans Cabri-Géomètre peut amener les élèves à orienter leur observation de figures de l'écran vers une analyse de mouvements de solides plutôt que vers une analyse avec des propriétés géométriques.

Le transfert des acquisitions faites avec le logiciel ne pourra se faire que dans la mesure où l'élève aura accédé à la notion de classe de figures et peut être par une simulation de ce déplacement qualifiera ou disqualifiera une méthode de construction.

L'une des raisons liée à la situation pour laquelle les acquisitions ne sont pas systématiquement transférées est l'utilisation que nous avons faite de certaines variables didactiques attachées au logiciel. En effet, nous nous sommes appuyés sur la présence ou l'absence de points sur l'axe de symétrie pour favoriser ou défavoriser la mise en œuvre de certaines procédures. Les procédures qui sont le plus apparues chez les élèves sont :

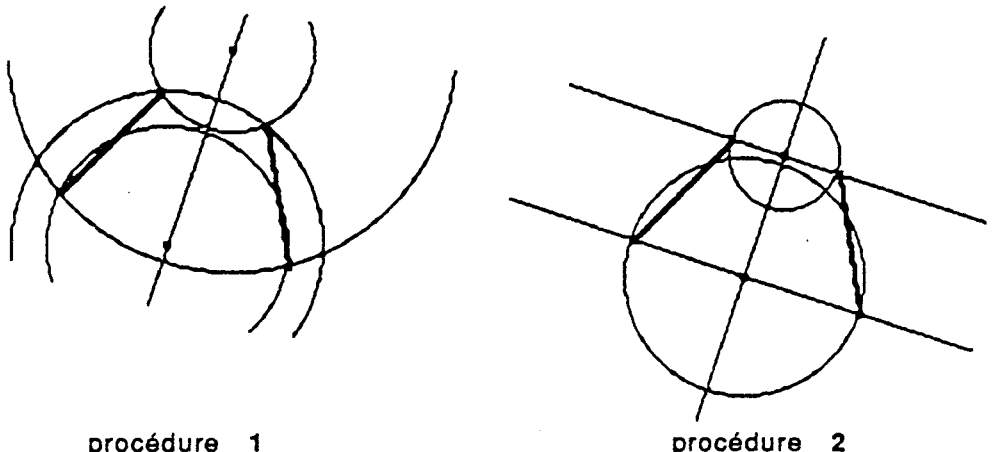

La procédure **1** qui fonctionne lorsque l'axe possède deux points est beaucoup plus difficile à mettre en œuvre si l'axe ne les possède pas, ce qui amène les élèves à utiliser plutôt la procédure **2** plus facile à mettre en œuvre dans ce cas. Le fait de disqualifier ainsi une procédure pourtant performante dans certains cas rend la situation très spéficique et conduit l'élève à un fonctionnement différent et locale de ce qu'il fait habituellement dans lequel il ne rentrera certainement pas pour d'autres situations.

Sur le plan de la communication avec l'ordinateur, le fait que l'élève ait un choix organisé à faire dans un éventail restreint de commandes qui le guide et d'une certaine manière ferme la situation rend difficile le transfert des acquisitions vers des environnements dans lesquels l'élève a de lui-même à construire ses propres actions et ne disposera pas d'un tel choix restreint.

L'un des moyens qui favoriserait peut-être le transfert des acquisitions consiste à s'appuyer sur un jeu de cadre ou d'environnement dans lequel les limites de chaque environnements

constitueraient un moyen pour déplacer le problème afin de leur<br>résoudre dans d'autres environnement.

 $\sim$ 

 $\sim 10^7$ 

 $\hat{\mathcal{A}}$ 

 $\sim 10^{-1}$ 

 $\Delta \sim 10$ 

 $\label{eq:2.1} \mathcal{L}(\mathcal{A}) = \mathcal{L}(\mathcal{A}) \otimes \mathcal{L}(\mathcal{A})$ 

 $\sim$   $\sim$